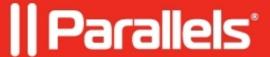

## <u>Using Remote Clipboard tool to transfer text between local and</u> remote machines

- Parallels Remote Application Server 18.0
- Parallels Remote Application Server 18.1
- Parallels Remote Application Server 18.2
- Parallels Remote Application Server 18.3
- Parallels Remote Application Server 19.1
- Parallels Remote Application Server 19.0

**Remote Clipboard** tool allows user to transfer text from local local machine clipboard to remote machine clipboard and vice versa.

- To transfer text from local machine to remote machine clipboard click **Remote Clipboard** tool icon and **paste** desired text to appeared window. Once pasted text will be automatically stored in remote machine's clipboard.
- To transfer text from remote machine to local machine just copy the text on remote machine in a usual way and it will automatically appear in Remote Clipboard tool window.

© 2024 Parallels International GmbH. All rights reserved. Parallels, the Parallels logo and Parallels Desktop are registered trademarks of Parallels International GmbH. All other product and company names and logos are the trademarks or registered trademarks of their respective owners.